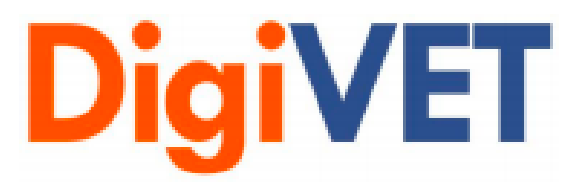

# IO 3: Media digital para EFP nas PMEs Ferramenta 1: Tutorial para Processo de

## Produção de Vídeos

## **Hafelekar** 17 de março de 2021

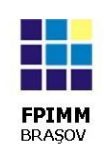

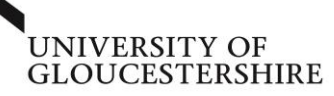

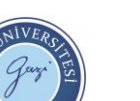

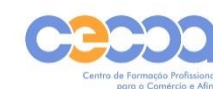

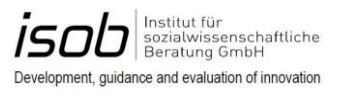

*Media Digital nas PMEs: aprendizagem online de competências digitais para aprendizagem em contexto de trabalho 2019-1-UK01-KA202-061965*

Mednarodna fakulteta za družbene in poslovne študije International School<br>for Social and Business Studies Celje · Slovenija

> Cofinanciado pelo Programa Erasmus+ da União Europeia

2334

HAFELEKAR

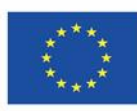

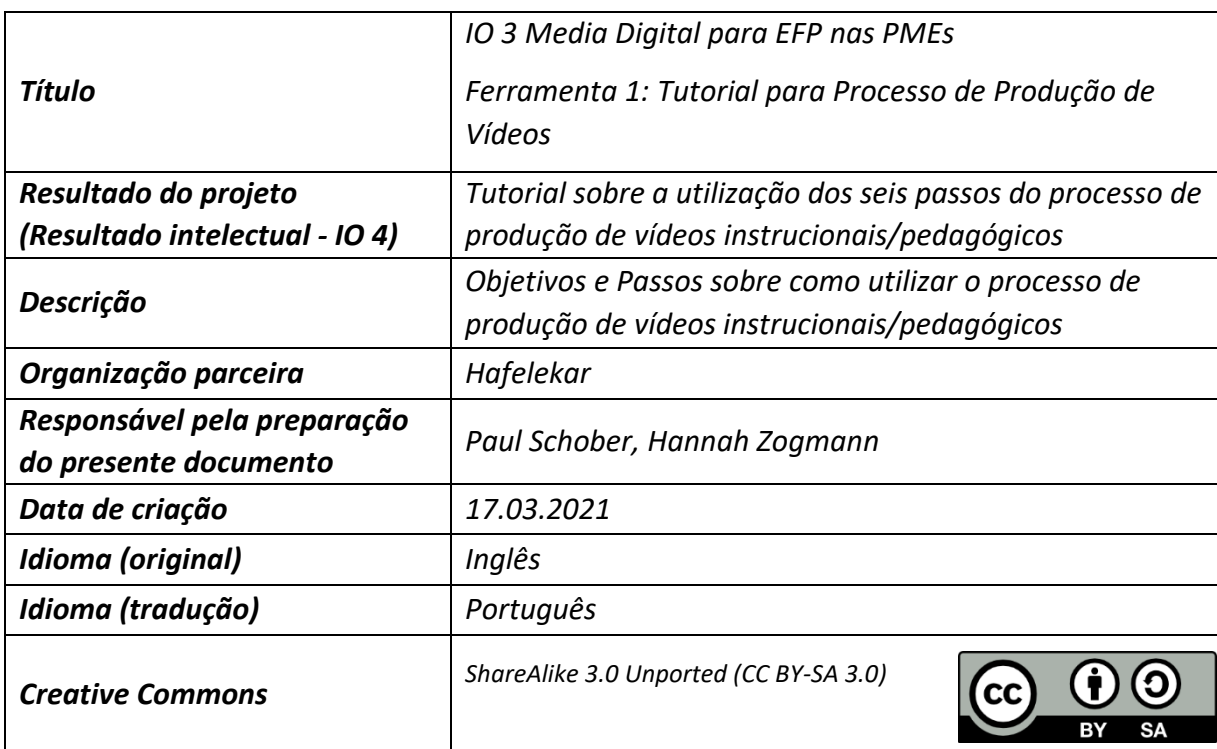

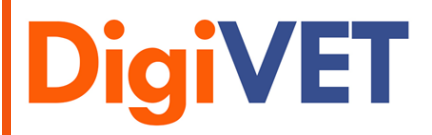

*Media Digital nas PMEs: aprendizagem online de competências digitais para aprendizagem em contexto de trabalho 2019-1-UK01-KA202-061965*

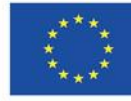

## Conteúdo

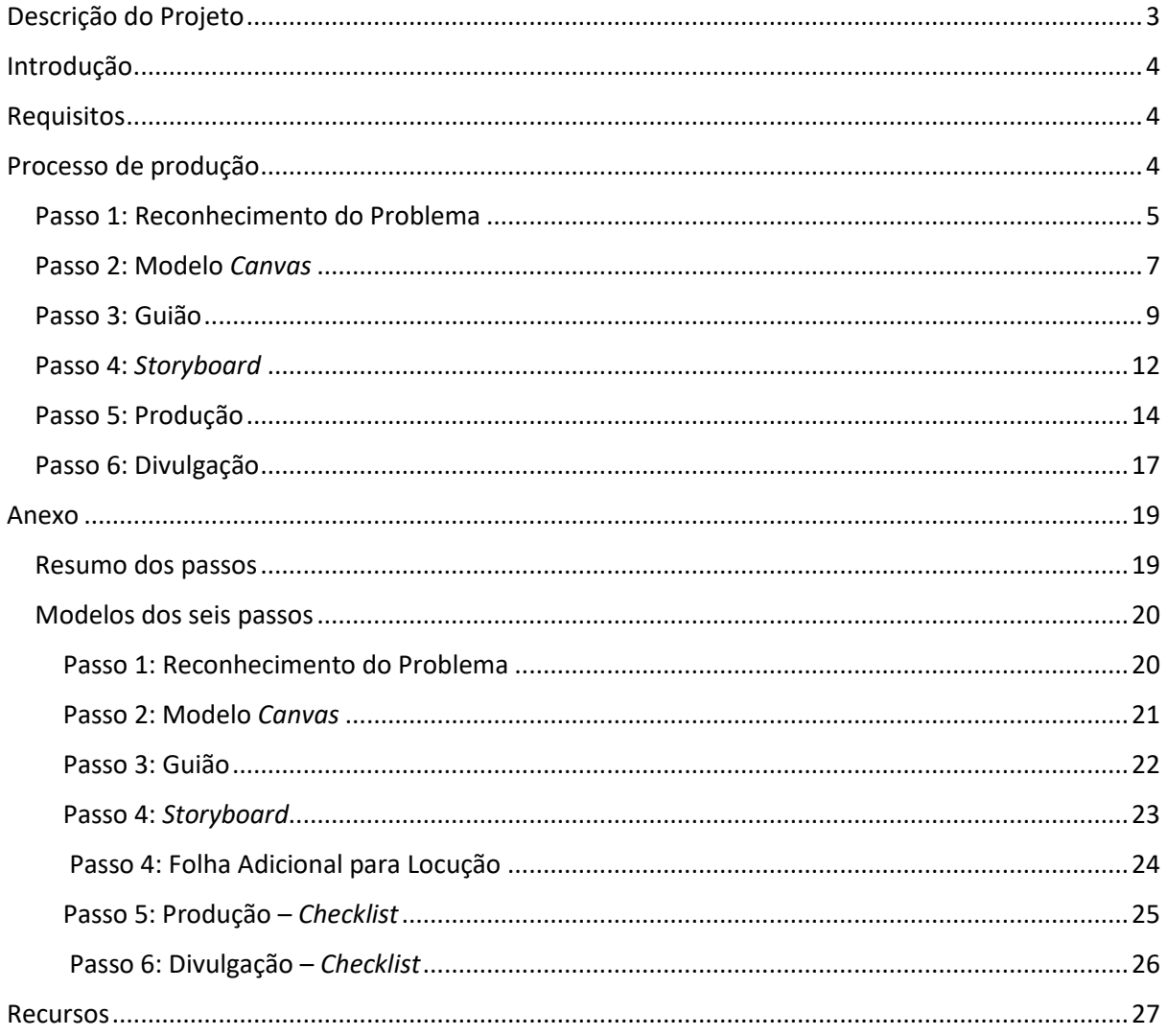

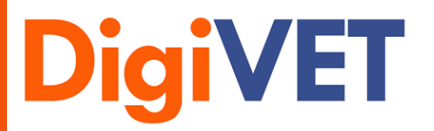

Media Digital nas PMEs: aprendizagem nonine de competências digitais para<br>aprendizagem em contexto de trabalho 2019-1-UK01-KA202-061965

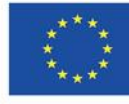

## <span id="page-3-0"></span>Descrição do Projeto

**Media Digital nas PMEs: Aprendizagem online de competências digitais para capacitar PMEs para a utilização dos media digitais na aprendizagem em contexto de trabalho** 

Os media digital oferecem uma forma nova e eficaz de envolver na aprendizagem os trabalhadores de PMEs que tenham baixos níveis de qualificação. Em muitos países o nível de educação formal dos trabalhadores é ainda fraco e a migração dentro e para a Europa levou a um afluxo de novos trabalhadores que não têm o domínio da língua necessário para se envolverem na aprendizagem utilizando os métodos de ensino-aprendizagem tradicionais. Os meios digitais podem ajudar a ultrapassar esta barreira à aprendizagem, utilizando mais material áudio, vídeo e visual para apoiar a aprendizagem. No entanto, muitos dos formadores/*coaches* e dos tutores nas PMEs não possuem as competências necessárias para utilizar estes meios digitais.

O objetivo do projeto é melhorar a utilização de meios digitais visuais nas PMEs tendo em vista apoiar a formação de trabalhadores com baixos níveis de qualificação. Isto será feito através do desenvolvimento de programas modulares de aprendizagem online sobre a utilização de meios digitais visuais. O foco será no desenvolvimento de material visual para o campo do EFP e moldado por princípios e conceitos orientadores que foram utilizados, implementados e avaliados na Alemanha pelo ISOB e 'SoWiBeFo e.V.' (por exemplo "Coaches for Digital Learning" e "Media Pedagogy for Teachers"). O modelo conceptual para a aprendizagem e os conhecimentos gerados a partir dos projetos serão utilizados para desenvolver material semelhante para formadores e facilitadores de aprendizagem de EFP em pequenas PMEs.

#### **Objetivos do Projeto**

- Os formadores e facilitadores de EFP nas PMEs adquirirão competências para a aprendizagem digital em duas etapas:
	- a) aquisição de competências básicas na utilização de meios digitais visuais
	- b) utilização de meios digitais na formação de pessoal com baixos níveis de qualificação
- Uma característica chave do projeto é a prestação de apoio de formadores treinados dentro das organizações parceiras, que estarão disponíveis para apoiar os formadores/tutores e facilitadores nas empresas à medida que estes introduzem a aprendizagem digital no contexto de trabalho. Os facilitadores internos trabalharão com os beneficiários finais (pessoal pouco qualificado), formas digitais e visuais de aprendizagem em contexto de trabalho.
- Beneficiários finais trabalhadores pouco qualificados e com baixas competências linguísticas que geralmente não têm os meios para compreender instruções por escrito. Os meios visuais como vídeos instrucionais tornam a aprendizagem independente, permitem a repetição do conteúdo sempre que necessário, e podem, em simultâneo, ser concebidos para promover a proficiência linguística.

#### **Duração do Projeto**

De novembro de 2019 até junho de 2022

#### **Página Web**

Link: <https://digivetproject.eu/de> Link: https://elearningproject.eu

#### **Parceiros do Projeto**

- Universidade de Gloucestershire Coordenador
- Hafelekar Unternehmensberatung, Áustria
- Mednarodna Fakulteta, Eslovénia
- Fundatia Pentru Promovarea, Roménia
- ISOB Institut für Sozialwissenschaftliche Beratung, Alemanha
- Universidade de Gazi, Turquia
- CECOA Centro de Formação Profissional para o Comércio e Afins, Portugal

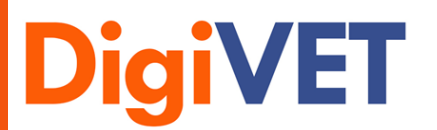

*Media Digital nas PMEs: aprendizagem online de competências digitais para aprendizagem em contexto de trabalho 2019-1-UK01-KA202-061965*

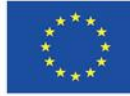

## <span id="page-4-0"></span>Introdução

O presente documento foi criado para ser uma ajuda adicional à utilização do vídeo explicativo DigiVET. Destina-se a construir uma ponte entre o vídeo e as ferramentas (por exemplo, modelos). Neste documento, receberá instruções passo-a-passo sobre como criar um vídeo instrucional/pedagógico de alta qualidade. São dadas dicas importantes para cada passo individual, bem como são apresentados os modelos correspondentes e estudos de caso sobre como utilizá-los. No anexo, encontrará todos os modelos que necessita. Veja este documento como uma pequena ajuda para quando visualizar o "vídeo explicativo DigiVET", em: [https://youtu.be/qZQWjQ7MgZ4.](https://youtu.be/qZQWjQ7MgZ4)

## <span id="page-4-1"></span>Requisitos

- − Modelos (Modelo Canvas, Guião, *Storyboard*, Folha Adicional para Locução, *Checklist*)
- − Equipamento técnico (software Canva e Movavi, Gerador de Códigos QR, Câmara, Telemóvel)
- − Outros equipamentos (Lápis, Papel, ...)
- − Vídeo explicativo DigiVET (Link: [https://www.youtube.com/watch?v=qZQWjQ7MgZ4&ab\)](https://www.youtube.com/watch?v=qZQWjQ7MgZ4&ab)

## <span id="page-4-2"></span>Processo de produção

O processo consiste em seis passos. É importante respeitar estas seis etapas e a sua ordem a fim de produzir um vídeo instrucional/pedagógico de alta qualidade. Segue-se um resumo do que se deve esperar em cada etapa.

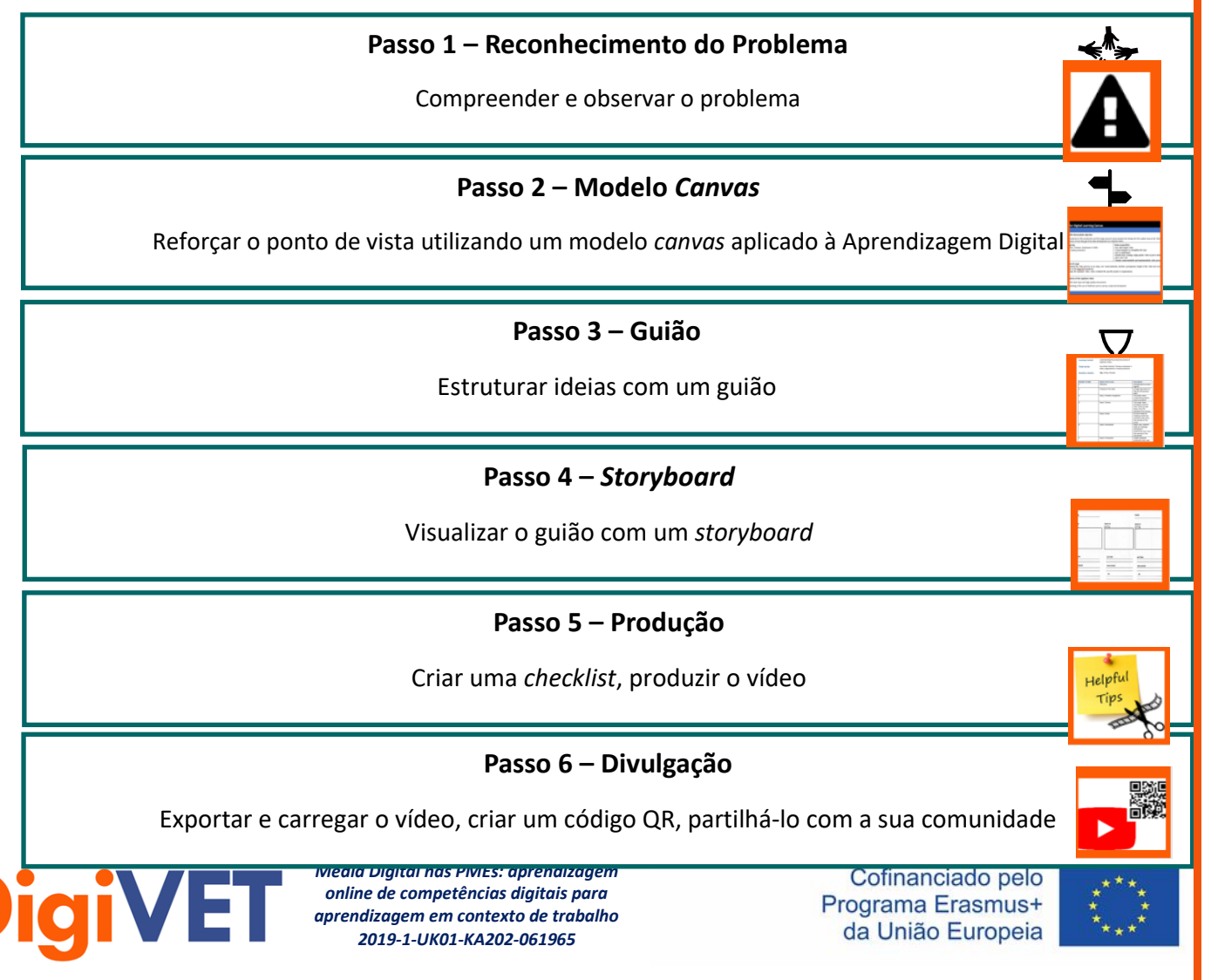

5

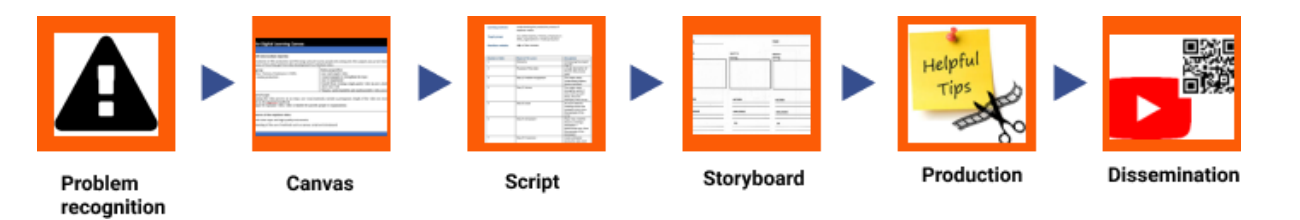

A cada passo é atribuído um símbolo para que possam ser facilmente identificados aquando da leitura do documento.

#### <span id="page-5-0"></span>Passo 1: Reconhecimento do Problema

#### **Objetivo Principal:**

Este passo tem a ver com a identificação do cerne do problema. Trata-se de estar consciente do problema e de estar preparado para solucioná-lo. O objetivo é nomear o problema precisamente de modo a poder trabalhar o mesmo no próximo passo.

#### **Abordagem:**

Uma série de perguntas irá ajudá-lo a determinar o cerne do problema.

#### **Dicas Úteis:**

Algumas perguntas úteis a esclarecer com antecedência.

- - Quais são as perdas e ganhos do seu público? (1)
- Que proposta de valor pode oferecer? (2)
- O que precisa de ser explicado pelo vídeo? (3)

#### **Estudo de Caso:**

Para cada pergunta, encontrará opções de resposta que nos ajudaram a editar o vídeo explicativo DigiVET. Faça a si mesmo as mesmas perguntas sobre o seu vídeo para conseguir alcançar o seu público.

- (1) Já existe muito material sobre a produção de vídeos. É difícil manter uma visão clara.
- (2) Um vídeo explicativo claro, compreensível e simples que mostre o processo de produção de vídeos em seis passos.
- (3) Explica como passar do problema para um vídeo final. Um vídeo que, por um lado, é apresentado de uma forma compreensível e, por outro lado, apela à tomada de decisões.

Ver a c*hecklist* para o reconhecimento do problema na página seguinte.

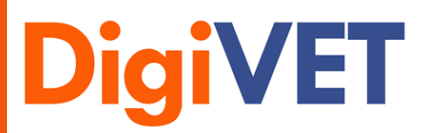

*Media Digital nas PMEs: aprendizagem online de competências digitais para aprendizagem em contexto de trabalho 2019-1-UK01-KA202-061965*

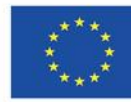

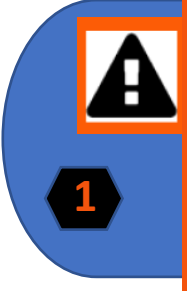

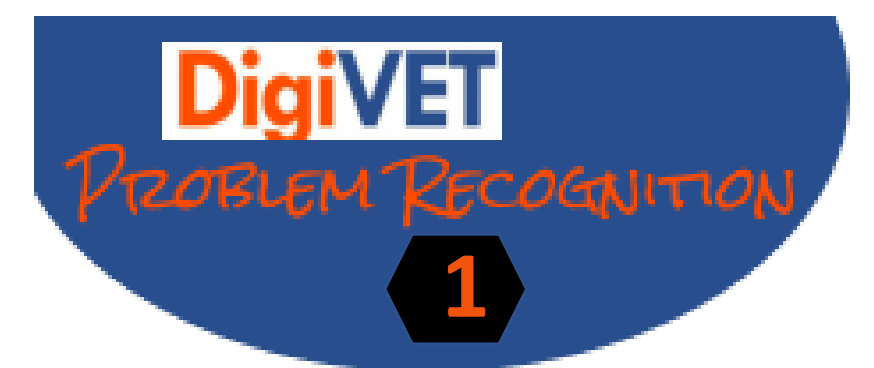

WHAT ARE THE PAINS & GAINS OF YOUR AUDIENCE?

WHICH VALUE PROPOSITION CAN YOU OFFER?

WHAT NEEDS TO BE EXPLAINED BY THE VIDEO?

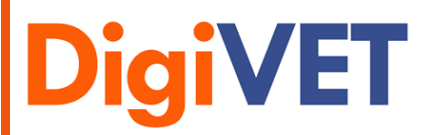

*Media Digital nas PMEs: aprendizagem online de competências digitais para aprendizagem em contexto de trabalho 2019-1-UK01-KA202-061965*

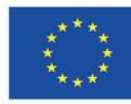

#### <span id="page-7-0"></span>Passo 2: Modelo *Canvas*

#### **Objetivo Principal:**

Em geral, um *canvas* é um método de planeamento que ajuda a obter uma imagem mais clara do problema. Serve como uma representação visual do seu problema, estruturando-o em subcategorias a fim de ter uma imagem clara de como e com o que pode resolver o problema.

#### **Abordagem:**

O modelo "*Canvas*" é necessário para este passo e pode ser encontrado no anexo.

A ordem em que o *canvas* é preenchido é importante. O foco é sempre no grupo-alvo e na proposta de valor. Estes dois componentes devem ser sempre tidos em conta ao preencher as outras categorias.

A ordem pela qual o *canvas* é preenchido:

- 1. Grupo-alvo de aprendizagem
- 2. Proposta de valor
- 3. Campo de ação com objetivo intermédio
- 4. Objetivos vs. fora do âmbito
- 5. Resultados / Principais características do vídeo instrucional/pedagógico

#### **Dicas Úteis:**

- Um princípio orientador do modelo *canvas* é a simplicidade em detrimento da integralidade.
- Foco no essencial. Apenas os aspetos que são decisivos para o sucesso são relevantes. O resto vem depois.
- A mudança precisa de estrutura. Uma imagem clara permite uma boa execução.
- O *canvas* é um método de planeamento que visa melhorar e otimizar os processos na empresa.
- Utilize Post-Its, quadro branco, papel e lápis para visualizar as suas ideias. Cores diferentes como códigos de cores clarificam as inter-relações dos pontos individuais.

#### **Estudo de Caso:**

Ver o Modelo C*anvas* aplicado à Aprendizagem Digital na página seguinte.

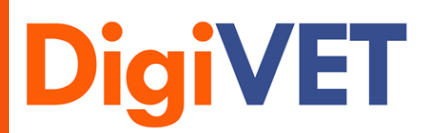

*Media Digital nas PMEs: aprendizagem online de competências digitais para aprendizagem em contexto de trabalho 2019-1-UK01-KA202-061965*

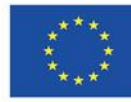

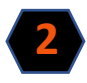

## Modelo CANVAS Aplicado à Aprendizagem Digital

#### **Campo de ação com objetivo intermédio**

Há muito material sobre a produção de filmes e esta grande quantidade dissuade as pessoas de se envolverem nesta área temática. Os clientes pretendem um processo simples e conciso para passar do desenvolvimento da ideia a um vídeo final.

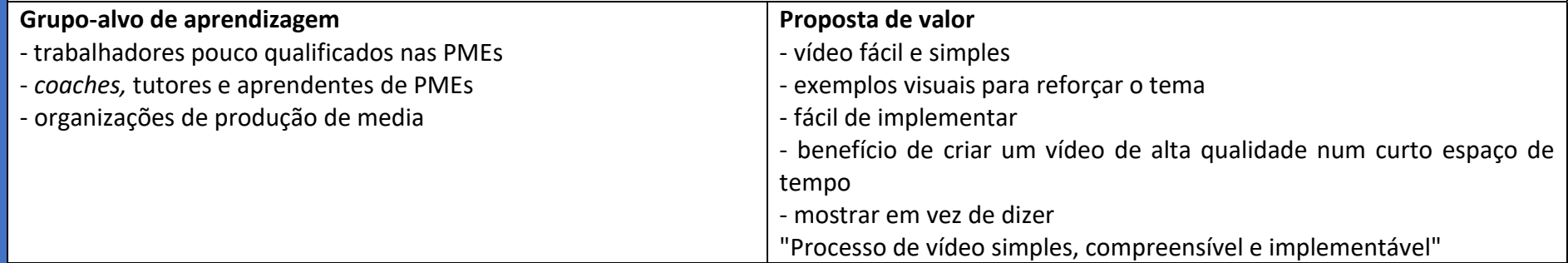

#### **Objetivos vs. fora do âmbito**

Objetivos: explicar o processo de produção de um vídeo instrucional/pedagógico em seis passos, utilizar materiais visuais, incluir um protagonista, duração do vídeo não superior a quatro minutos, informação baseada no manual para coaches DigiVET [Media Digital e](https://digivetproject.eu/wp-content/uploads/2022/01/DigiVET_IO2_Handbook_PT.pdf)  [Aprendizagem em Contexto de Trabalho para Coaches em PMEs](https://digivetproject.eu/wp-content/uploads/2022/01/DigiVET_IO2_Handbook_PT.pdf) disponível no site do projeto Fora do âmbito: o vídeo é limitado a pessoas ou organizações específicas

#### **Resultados / Principais características do vídeo instrucional/pedagógico**

- vídeo finalizado com tema claro e instrumentos de alta qualidade
- compreensão da utilização de métodos como o modelo *canvas*, o guião e o *storyboard*
- dicas e truques para vídeos instrucionais/pedagógicos de baixo orçamento

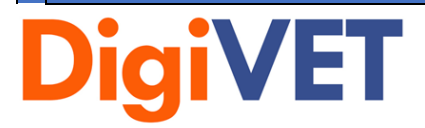

*Media Digital nas PMEs: aprendizagem online de competências digitais para aprendizagem em contexto de trabalho 2019-1-UK01-KA202-061965* 

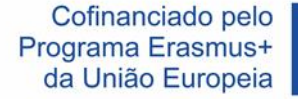

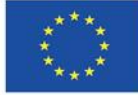

#### <span id="page-9-0"></span>Passo 3: Guião

#### **Objetivo Principal:**

O principal objetivo deste passo é procurar e apresentar uma história como forma de transmitir o problema ao público-alvo.

#### **Abordagem:**

O "Guião" é um documento necessário para este passo e pode ser encontrado um modelo no anexo.

O título, o conteúdo de aprendizagem, o grupo-alvo e a duração estão pré-determinados. Depois, pense em mais pormenores, pensando em cenas individuais e anotando o que deve ser visto em cada cena.

#### **Dicas Úteis:**

- Menos é mais. Descreva a cena em uma ou duas frases.
- Concentre-se sempre na ideia de "mostrar em vez de dizer".
- Manter o enredo principal simples.
- Veja outros vídeos e guiões. Escreva o que têm de bom e mau.
- Se quiser ensinar bem, o conteúdo tem de ser adaptado ao grupo-alvo e as seguintes coisas têm de ser consideradas: O conteúdo deve ser apresentado da forma mais simples possível no início e depois construído passo-a-passo.
- Leia o seu guião em voz alta e veja qual o diálogo que lhe soa natural e qual o que lhe soa forçado.
- Reveja o seu guião.
- Aceite que ainda poderá ter de fazer algumas alterações durante as filmagens.

#### **Estudo de Caso:**

Ver o Guião na página seguinte.

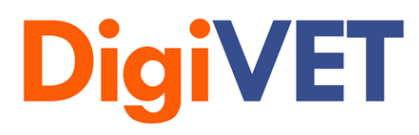

*Media Digital nas PMEs: aprendizagem online de competências digitais para aprendizagem em contexto de trabalho 2019-1-UK01-KA202-061965* 

Cofinanciado pelo Programa Erasmus+ da União Europeia

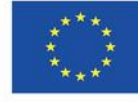

**3**

9

10

## **Guião**

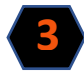

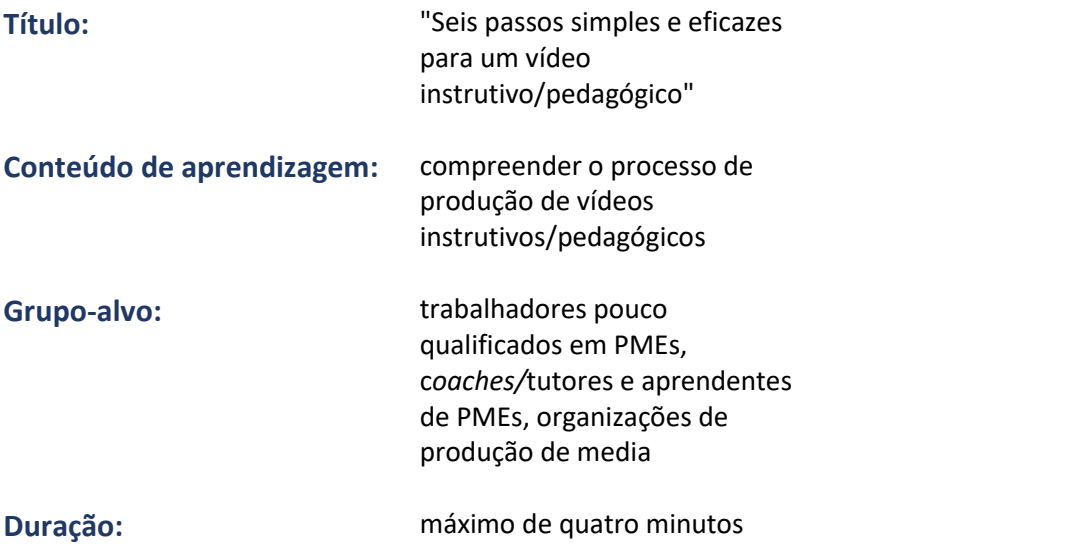

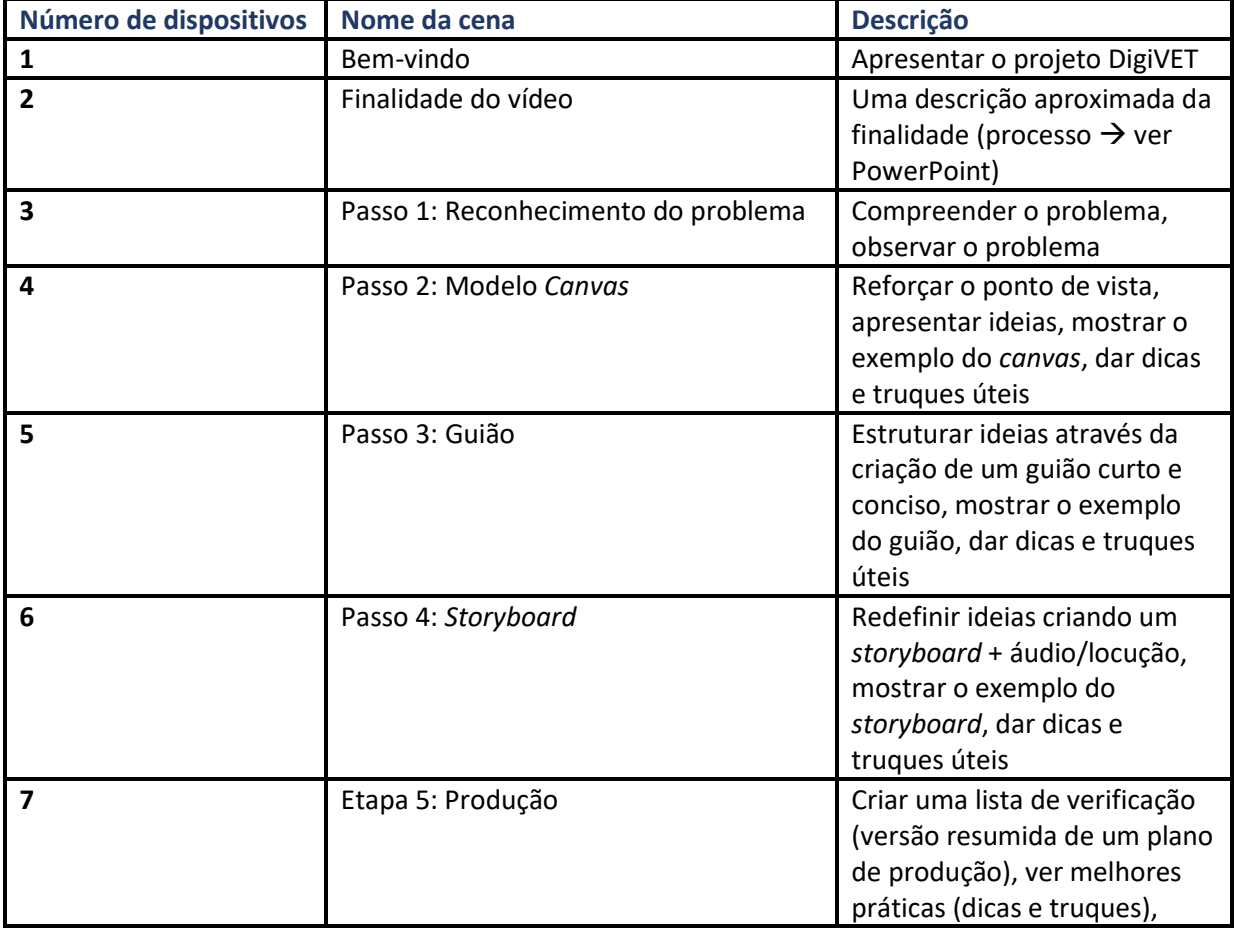

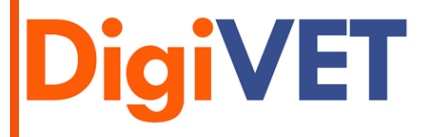

*Media Digital nas PMEs: aprendizagem online de competências digitais para aprendizagem em contexto de trabalho 2019-1-UK01-KA202-061965* 

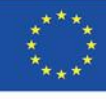

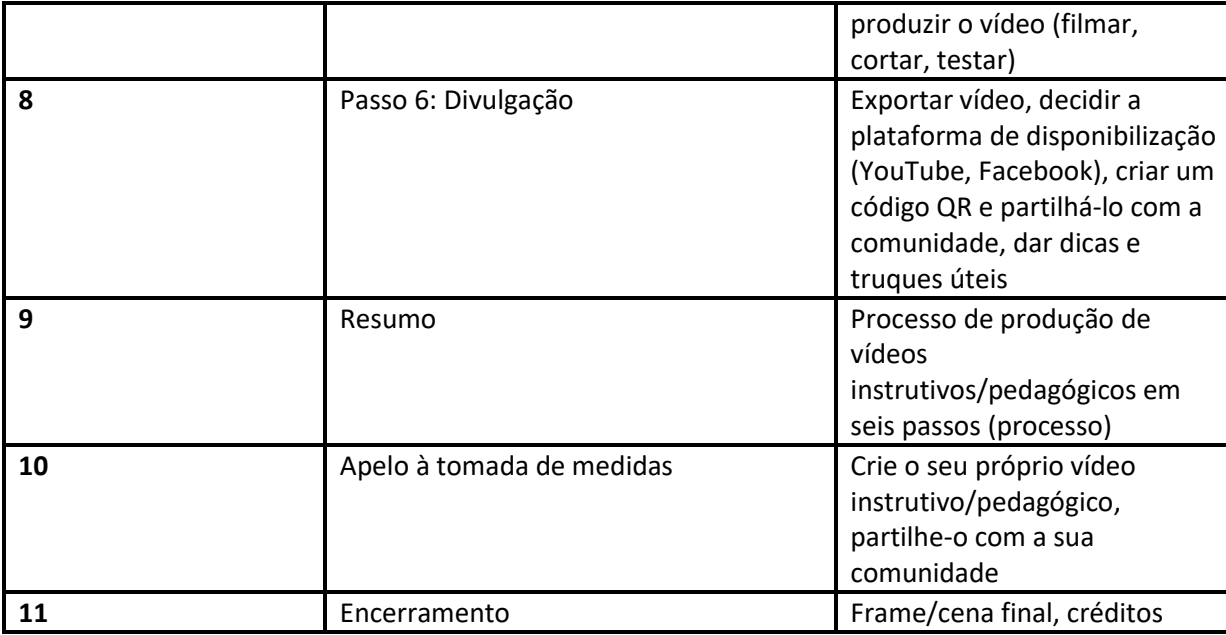

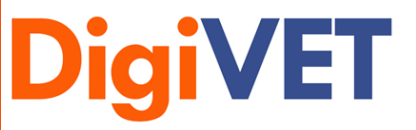

*Media Digital nas PMEs: aprendizagem online de competências digitais para aprendizagem em contexto de trabalho 2019-1-UK01-KA202-061965* 

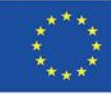

#### <span id="page-12-0"></span>Passo 4: *Storyboard*

#### **Objetivo Principal:**

O objetivo de um *storyboard* é retratar as cenas que foram preparadas no guião.

#### **Abordagem:**

O "*Storyboard*" é um documento necessário para este passo e pode ser encontrado um *template*

no anexo.

O modelo "Folha Adicional para Locução" pode ser utilizado neste passo. Pode ser encontrado no anexo.

Cada cena é delineada para se ter uma ideia de como e o que é mostrado em cada cena. Para criar um guião claro e compreensível comece pelo início. Isto também ajuda a identificar erros ou ambiguidades desde início.

#### **Dicas Úteis:**

- Concentre-se sempre na história.
- Não é necessário criar uma obra-prima. Pode usar figuras, formas e setas.
- Crie um guião preciso. Certifique-se de que está a levar o tempo suficiente para mapear coisas como ângulos de câmara e movimentos de câmara. Pode também servir para tirar algumas notas de coisas que considere não estarem claras.
- Olhe para outros *storyboards*. Escreva o que têm de bom e mau.
- Obtenha *feedback*.

#### **Estudo de Caso:**

Ver o *storyboard* na página seguinte.

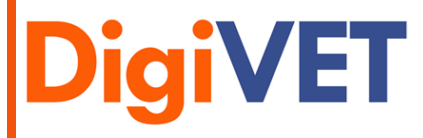

*Media Digital nas PMEs: aprendizagem online de competências digitais para aprendizagem em contexto de trabalho 2019-1-UK01-KA202-061965* 

Cofinanciado pelo Programa Erasmus+ da União Europeia

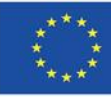

**4**

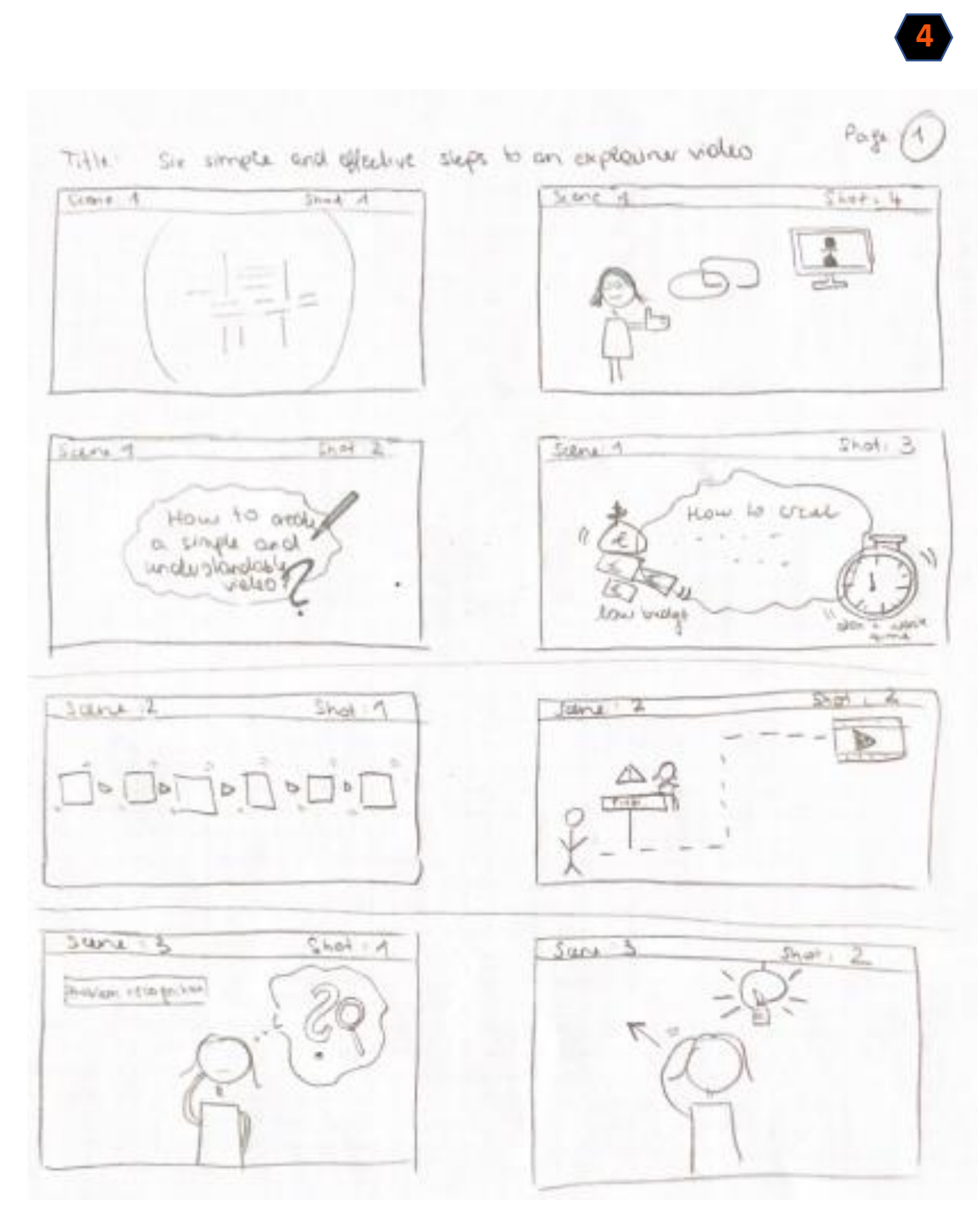

**DigiVET** 

*Media Digital nas PMEs: aprendizagem online de competências digitais para aprendizagem em contexto de trabalho 2019-1-UK01-KA202-061965* 

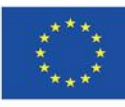

#### <span id="page-14-0"></span>Passo 5: Produção

#### **Objetivo Principal:**

O principal objetivo deste passo é gravar o vídeo e editá-lo com ferramentas como o Canva e o Movavi.

#### **Abordagem:**

O modelo "Checklist para a prdoução" é necessário para este passo e pode ser encontrado no anexo.

Primeiro, tem de se familiarizar com a ferramenta. Experimente algumas das funções para poupar tempo ao implementar o seu vídeo. Crie as cenas tal como as esboçou no seu *storyboard*. Crie uma *checklist* para anotar coisas importantes. Isto irá garantir que não as esquecerá ao criar o vídeo.

#### **Dicas Úteis:**

- Quando começar, recomenda-se que veja vídeos do YouTube e grave de acordo com as instruções e experimente como funciona melhor. Uma forma boa e fácil é usar uma apresentação PowerPoint como introdução, cortá-la com a ferramenta Snipping Tool do Windows e depois colá-la no vídeo. SUGESTÃO: Para evitar saltos, as fotos devem ter o mesmo tamanho.
- Se quiser usar bem o filme (vídeo), tem de cumprir algumas condições técnicas: considerar as condições de iluminação, usar duas câmaras para evitar saltos, trabalhar com *takes* curtos para facilitar o corte, usar um microfone externo para melhorar a qualidade de som.
- Considerações pedagógicas: Concentre-se claramente no tema e não coloque demasiada informação em peças/vídeos únicos; produza antes uma série (ou seja, várias peças/vídeos mais curtos); em bons vídeos, desenvolve-se uma tensão.
- Utilize o seu telemóvel para gravar a sua voz. (iPhone: memorandos de voz)
- Se o telemóvel não conseguir gravar faixas sonoras de alta qualidade, então basta usar o Audacity.
- Para editar e cortar as suas imagens e as suas secções de vídeo, pode utilizar ferramentas como o Canva e o Movavi.
- É aconselhável preparar cartazes que apresentem bem o conteúdo de aprendizagem.
- Exemplos realistas provenientes da prática são mais bem compreendidos.
- Se os protagonistas estiverem "ocupados", o vídeo de aprendizagem geralmente parece mais autêntico.
- Se estiver a filmar num só local e as condições de iluminação forem boas, 2 câmaras de smartphone são suficientes para filmar; 2 câmaras permitem filmagens mais interessantes e tornam a edição mais fácil.

#### **Estudo de Caso:**

Seguem os links para as ferramentas:

Canva:

https://www.canva.com/de\_de/q/pro/?v=2&utm\_source=google\_sem&utm\_medium=cpc &utm\_campaign=REV\_AT\_DE\_CanvaPro\_Branded\_Tier1\_Core\_EM&utm\_term=REV\_AT\_DE \_CanvaPro\_Branded\_Tier1\_Canva\_EM&gclid=Cj0KCQjw0caCBhCIARIsAGAfuMwtVZD1sDllM 3lrkWcuExNd084Ilol7Juk9QKZvWwvKyZLAguYOXdgaAnnBEALw\_wcB&gclsrc=aw.ds

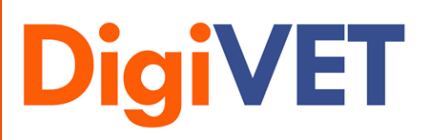

*Media Digital nas PMEs: aprendizagem online de competências digitais para aprendizagem em contexto de trabalho 2019-1-UK01-KA202-061965*

Cofinanciado pelo Programa Erasmus+ da União Europeia

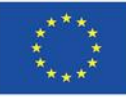

**5**

- Movavi:
	- [https://www.movavi.de/video-editor](https://www.movavi.de/video-editor-plus/?gclid=Cj0KCQjw0caCBhCIARIsAGAfuMwYlOI9uVzTE7uMTDTJD8u5gUaZS0V3oxI36_Cnnyw6KJDdPACWKyMaAtgrEALw_wcB)[plus/?gclid=Cj0KCQjw0caCBhCIARIsAGAfuMwYlOI9uVzTE7uMTDTJD8u5gUaZS0V3oxI36\\_Cn](https://www.movavi.de/video-editor-plus/?gclid=Cj0KCQjw0caCBhCIARIsAGAfuMwYlOI9uVzTE7uMTDTJD8u5gUaZS0V3oxI36_Cnnyw6KJDdPACWKyMaAtgrEALw_wcB) [nyw6KJDdPACWKyMaAtgrEALw\\_wcB](https://www.movavi.de/video-editor-plus/?gclid=Cj0KCQjw0caCBhCIARIsAGAfuMwYlOI9uVzTE7uMTDTJD8u5gUaZS0V3oxI36_Cnnyw6KJDdPACWKyMaAtgrEALw_wcB)
- Screencast Recorder: [Screen Recorder | Screencast-O-Matic \(screencast-o-matic.com\)](https://screencast-o-matic.com/screen-recorder?from=app&installed=true)

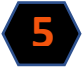

- Audacity: <https://www.audacity.de/>

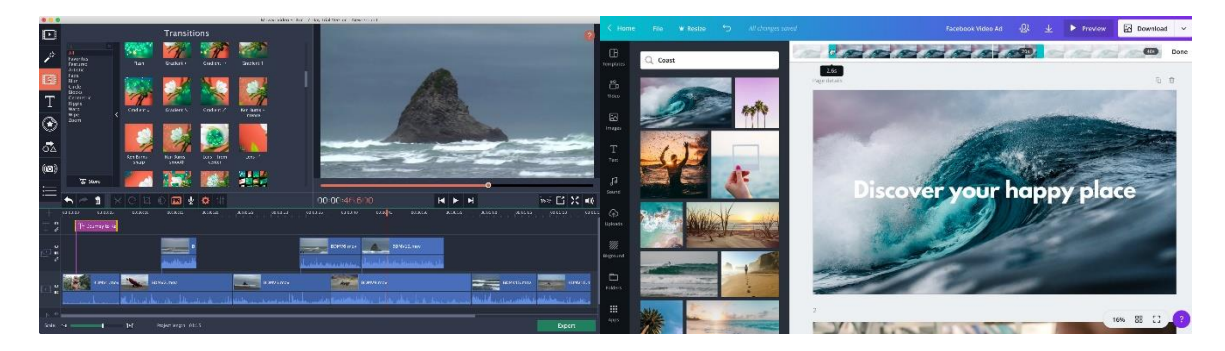

**Movavi Canva**

Ver a *checklist* para a produção na página seguinte.

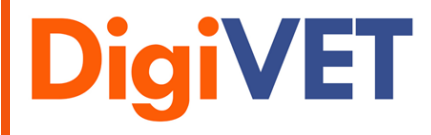

*Media Digital nas PMEs: aprendizagem online de competências digitais para aprendizagem em contexto de trabalho 2019-1-UK01-KA202-061965*

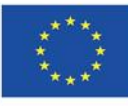

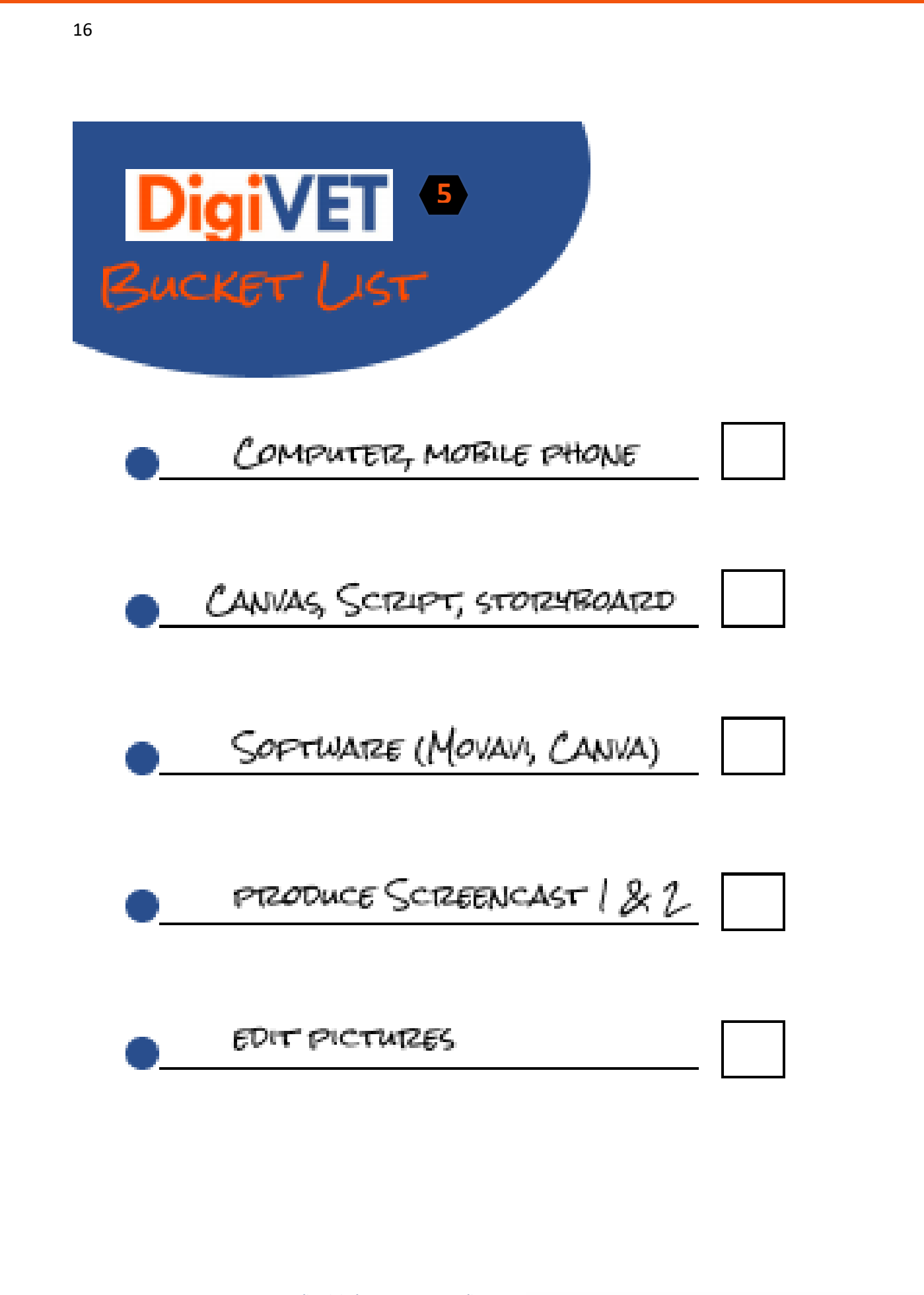

**DigiVET** 

*Media Digital nas PMEs: aprendizagem online de competências digitais para aprendizagem em contexto de trabalho 2019-1-UK01-KA202-061965* 

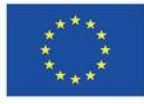

#### <span id="page-17-0"></span>Passo 6: Divulgação

#### **Objetivo Principal:**

O principal objetivo é exportar o vídeo corretamente e carregá-lo numa plataforma adequada para partilha com a sua comunidade.

#### **Abordagem:**

O vídeo deve ser exportado no formato correto (formato mp4). Depois deverá ser escolhida uma plataforma para distribuição adequada do vídeo, como o Youtube.

Para carregar um vídeo no Youtube, deve ser criada uma conta no Youtube. Em seguida, deve carregar o vídeo e publicá-lo.

Copie o link para um gerador de vídeo e crie um código QR. Envie este código QR a amigos, colegas e familiares.

#### **Dicas Úteis:**

- Certifique-se de que exportou o vídeo em alta qualidade. (formato MP4)
- Crie uma conta no Youtube.
- Clique no botão "carregar vídeo" e especifique quem tem acesso ao mesmo. (privado, público)
- Determine que miniatura (pré-visualizar imagem) gostaria de utilizar e finalmente clique em "Feito" ou em "Publicar".
- Crie um código QR e partilhe-o com a sua comunidade através do WhatsApp ou Facebook.

#### **Estudo de Caso:**

Seguem os links para as ferramentas:

- Gerador de códigos QR: https://www.qrcode-generator.de/
- Carregar vídeo: <https://www.wix.com/blog/2019/02/how-to-upload-video-youtube-guide/>

Ver a *checklist* para a divulgação na página seguinte.

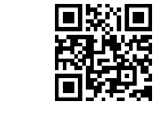

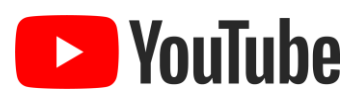

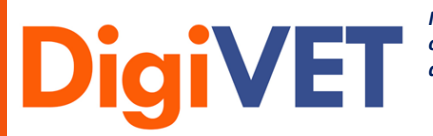

*Media Digital nas PMEs: aprendizagem online de competências digitais para aprendizagem em contexto de trabalho 2019-1-UK01-KA202-061965*

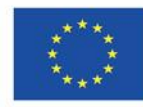

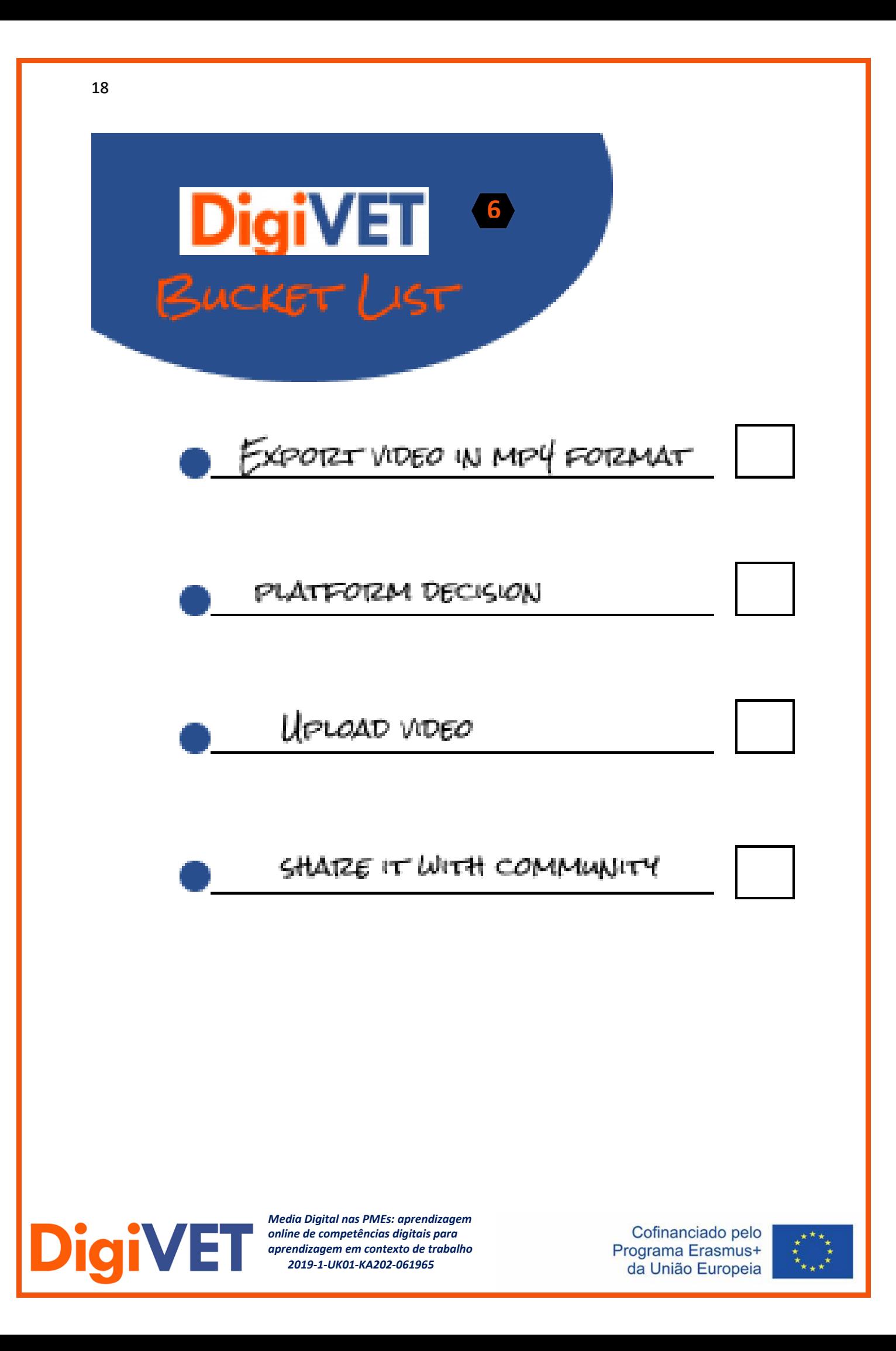

### <span id="page-19-0"></span>Anexo

<span id="page-19-1"></span>Resumo dos passos

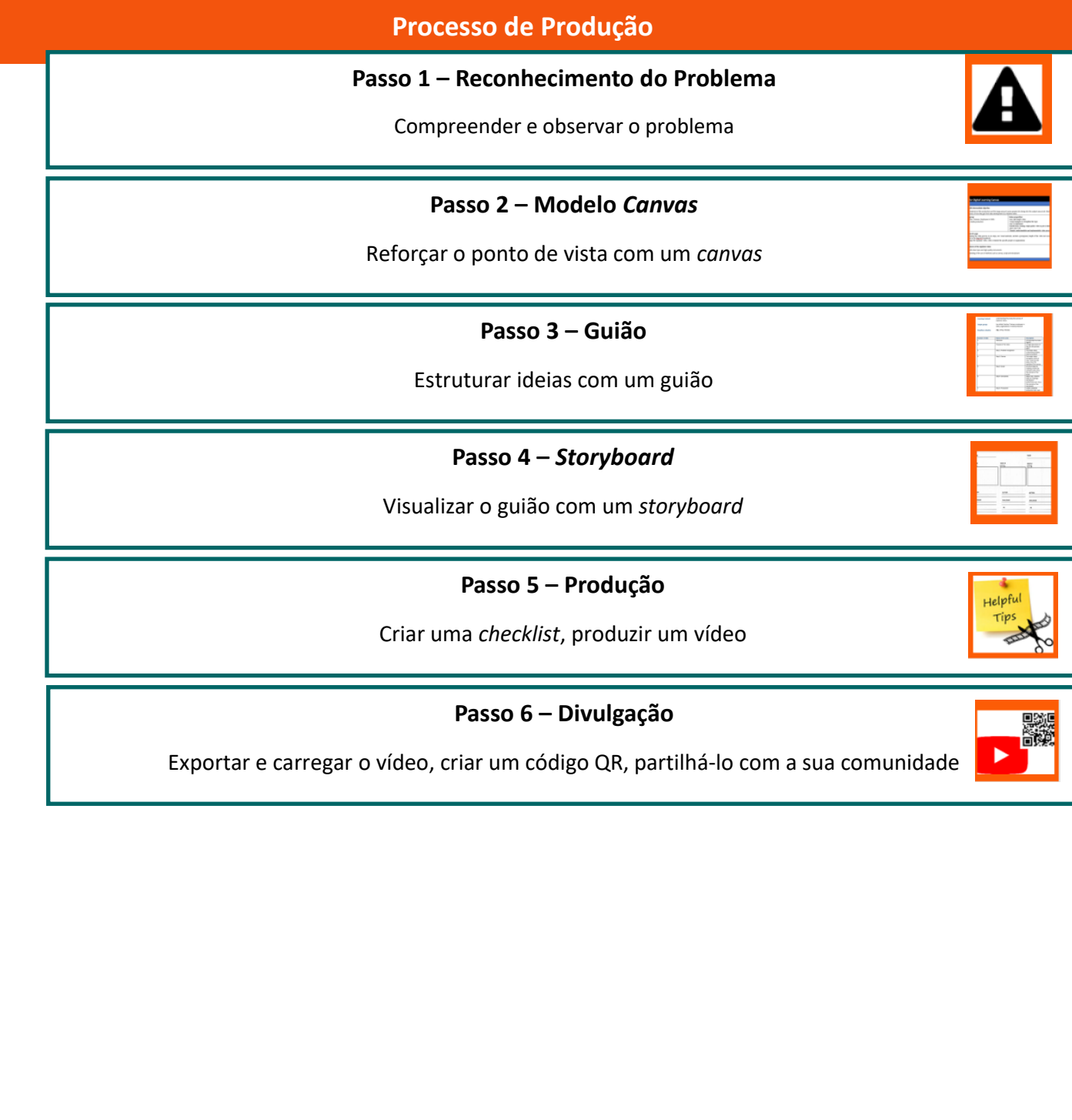

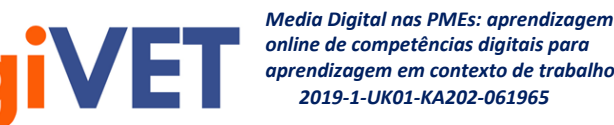

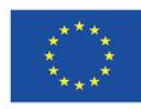

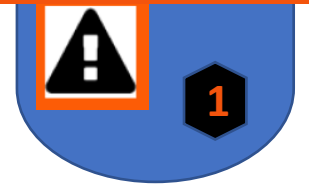

<span id="page-20-0"></span>Modelos dos seis passos

<span id="page-20-1"></span>Passo 1: Reconhecimento do Problema

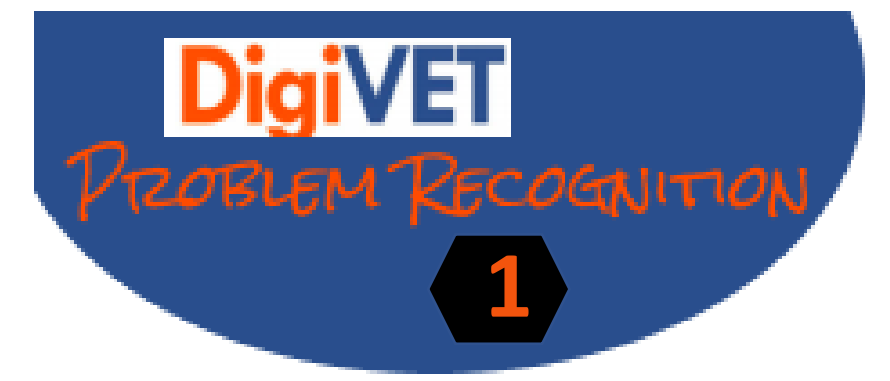

WHAT ARE THE PAINS & GAINS OF YOUR AUDIENCE?

WHICH VALUE PROPOSITION CAN YOU OFFER?

WHAT NEEDS TO BE EXPLAINED TOY THE VIDEO?

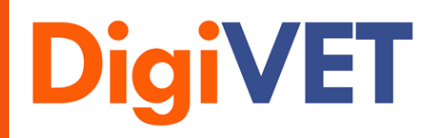

*Media Digital nas PMEs: aprendizagem online de competências digitais para aprendizagem em contexto de trabalho 2019-1-UK01-KA202-061965* 

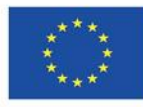

21

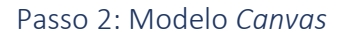

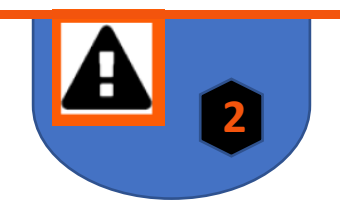

## **Modelo CANVAS Aplicado à Aprendizagem Digital**

**Campo de ação com objetivo intermédio**

**Grupo-alvo de aprendizagem Proposta de valor** 

<span id="page-21-0"></span>**Objetivos vs. fora do âmbito**

**Resultados / Principais características do vídeo instrutivo/pedagógico**

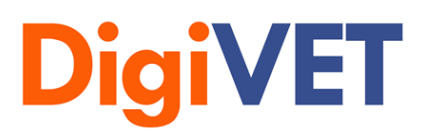

*Media Digital nas PMEs: aprendizagem online de competências digitais para aprendizagem em contexto de trabalho 2019-1-UK01-KA202-061965*

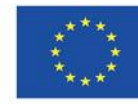

<span id="page-22-0"></span>Passo 3: Guião

**3**

**Guião**

#### **Título:**

**Conteúdo de aprendizagem:**

**Grupo-alvo:**

**Duração:** 

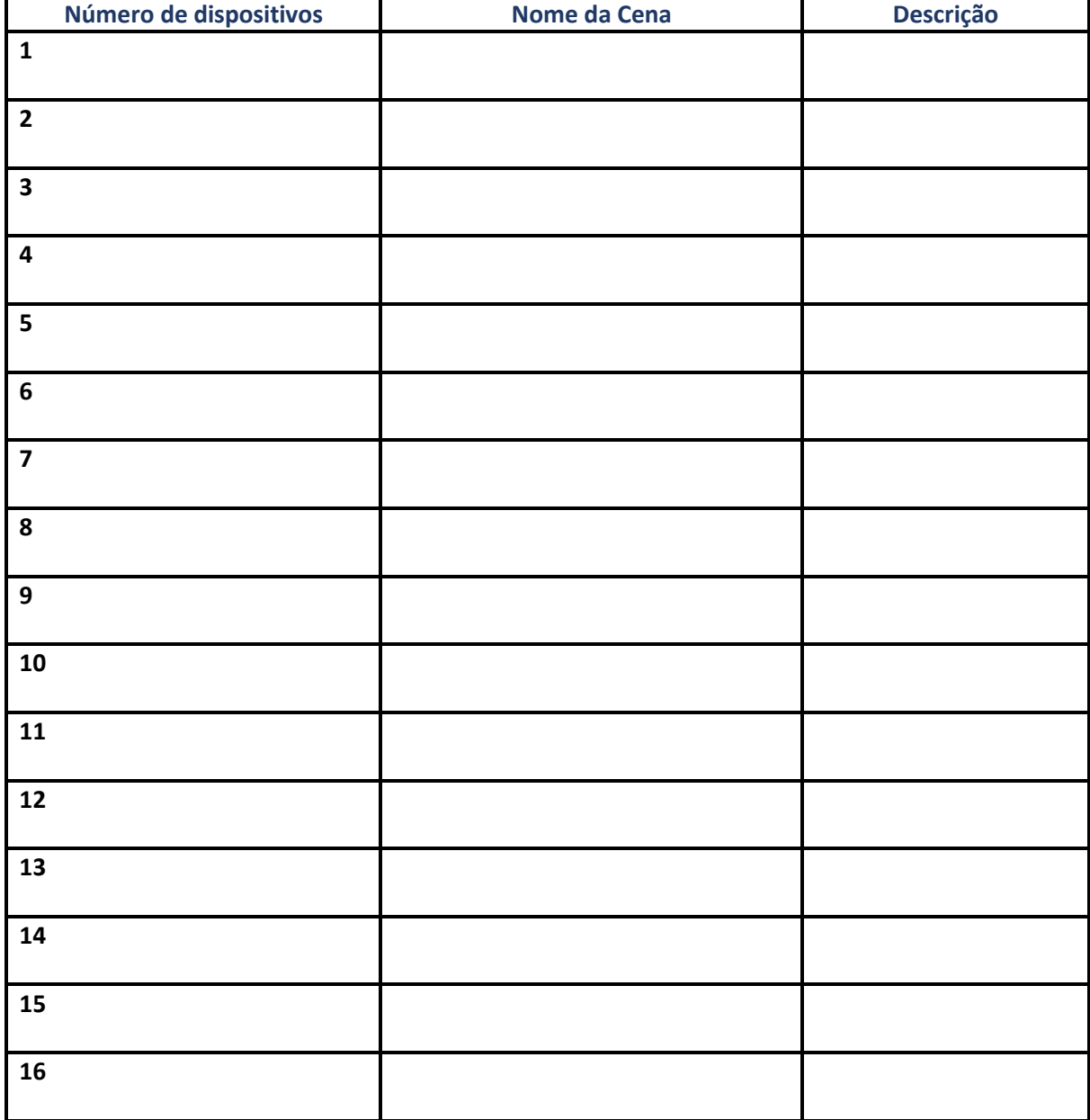

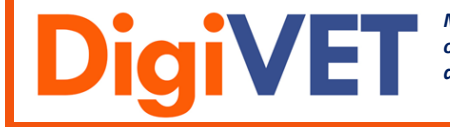

*Media Digital nas PMEs: aprendizagem online de competências digitais para aprendizagem em contexto de trabalho 2019-1-UK01-KA202-061965*

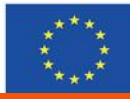

#### 23

#### <span id="page-23-0"></span>Passo 4: *Storyboard*

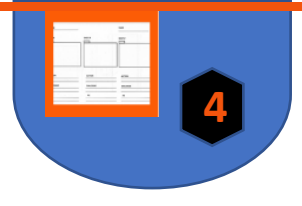

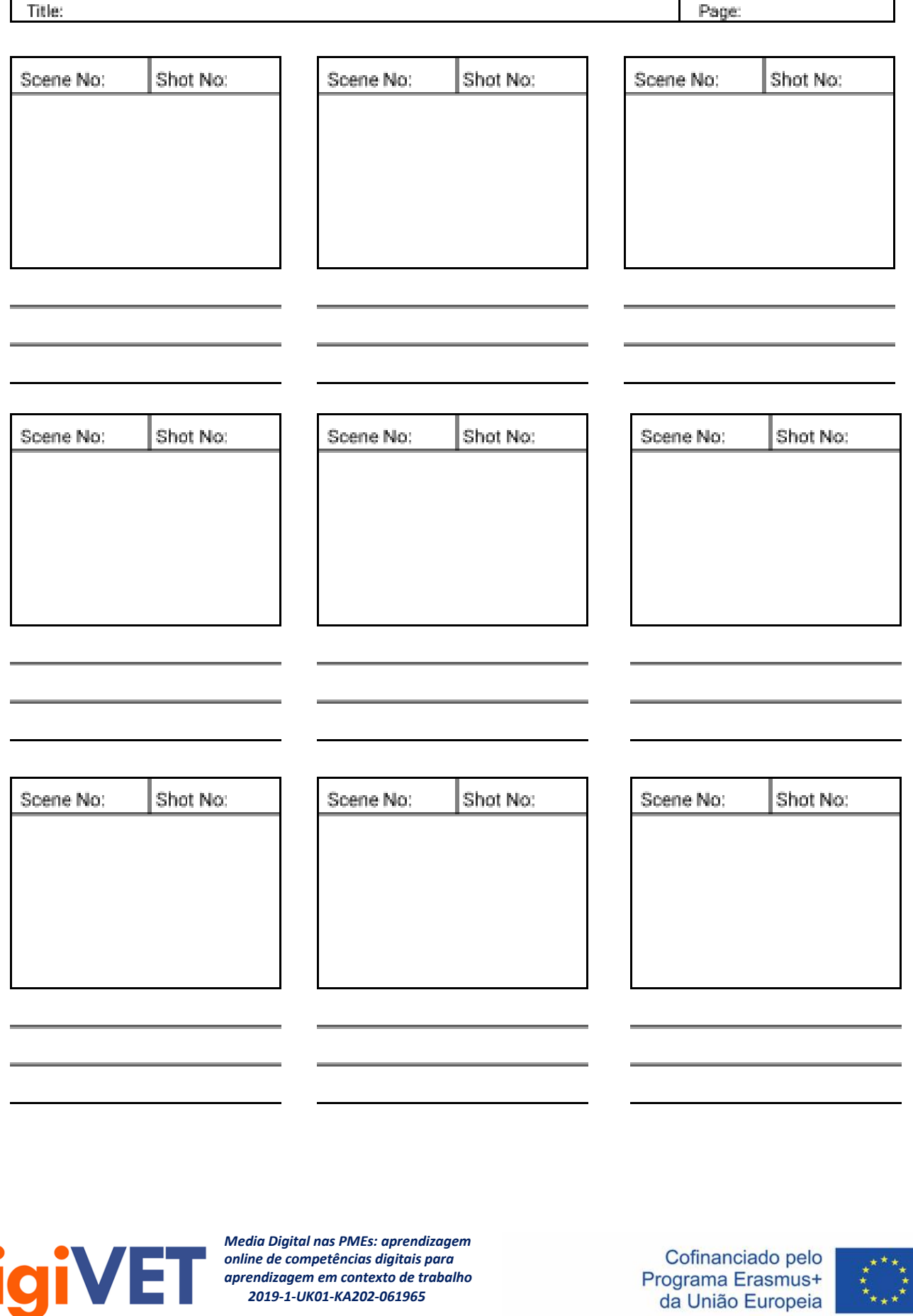

 *2019-1-UK01-KA202-061965*

<span id="page-24-0"></span>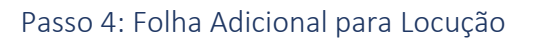

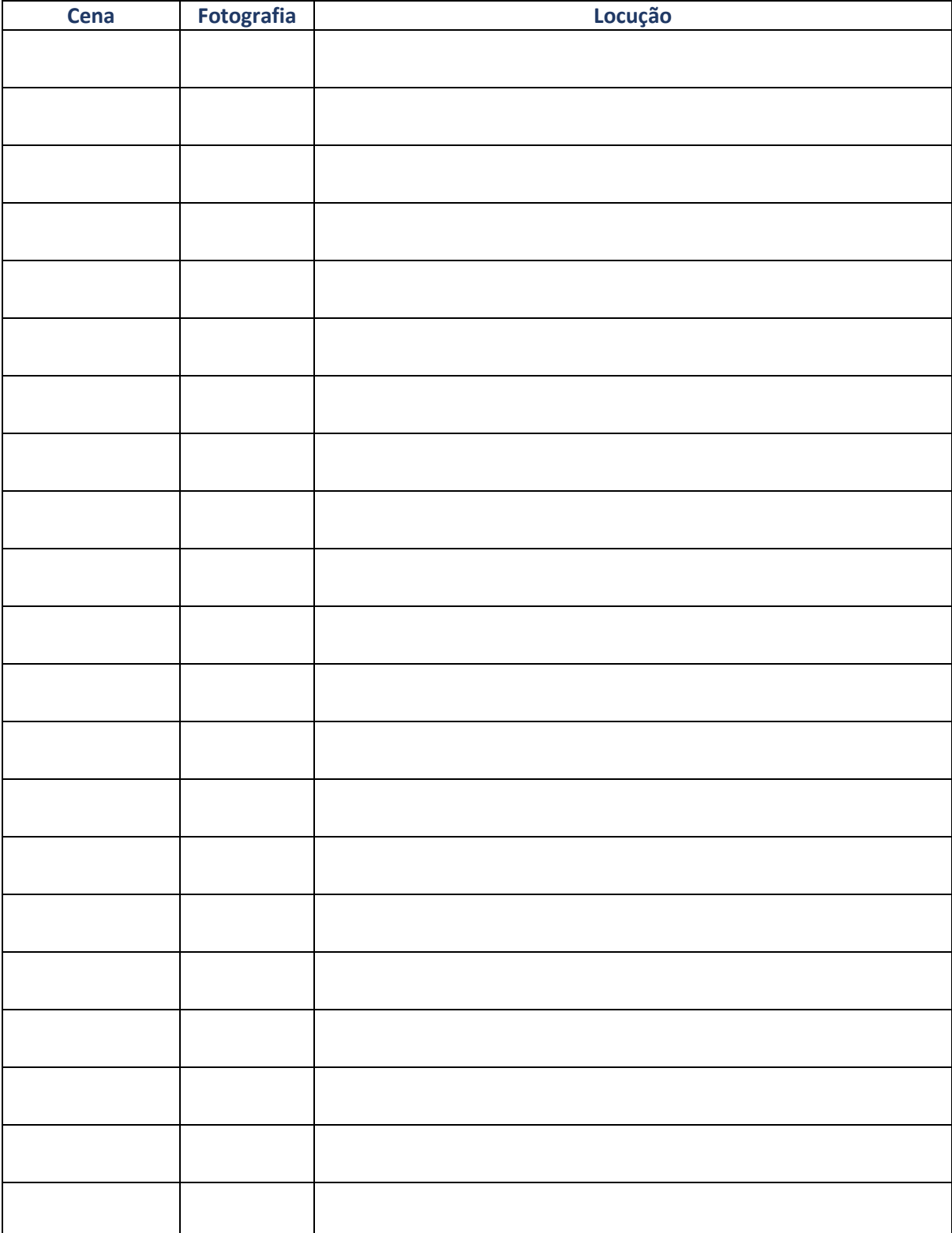

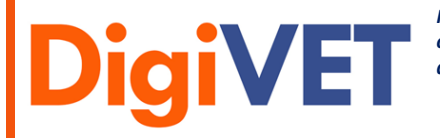

*Media Digital nas PMEs: aprendizagem online de competências digitais para aprendizagem em contexto de trabalho 2019-1-UK01-KA202-061965*

Cofinanciado pelo Programa Erasmus+<br>da União Europeia

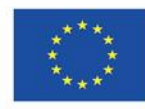

**4**

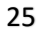

<span id="page-25-0"></span>Passo 5: Produção – *Checklist*

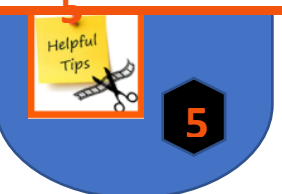

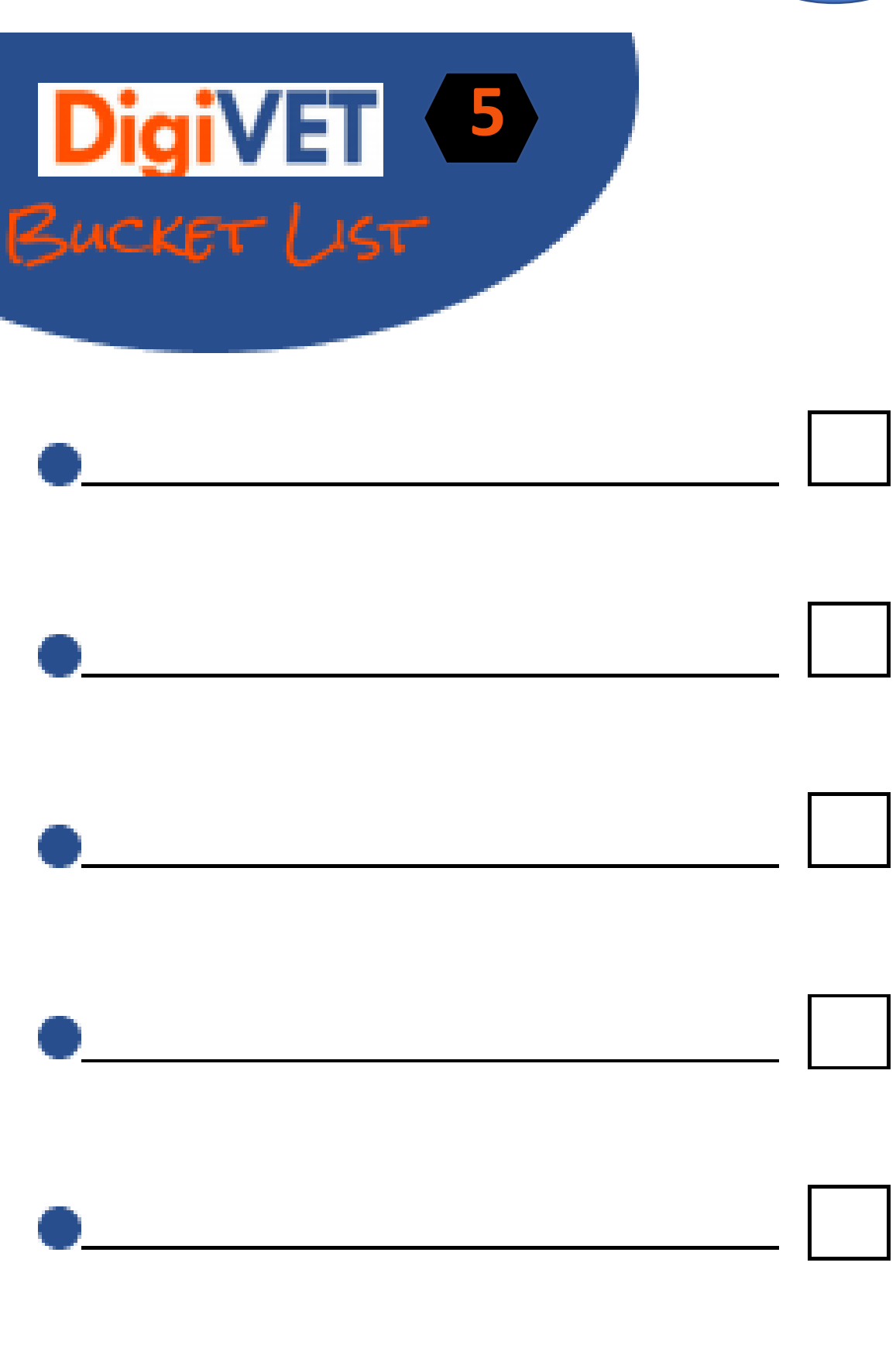

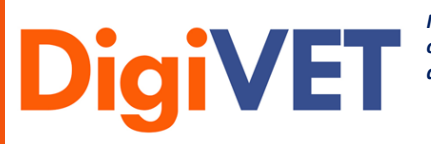

*Media Digital nas PMEs: aprendizagem online de competências digitais para aprendizagem em contexto de trabalho 2019-1-UK01-KA202-061965*

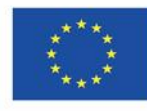

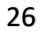

<span id="page-26-0"></span>Passo 6: Divulgação – *Checklist*

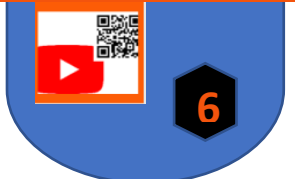

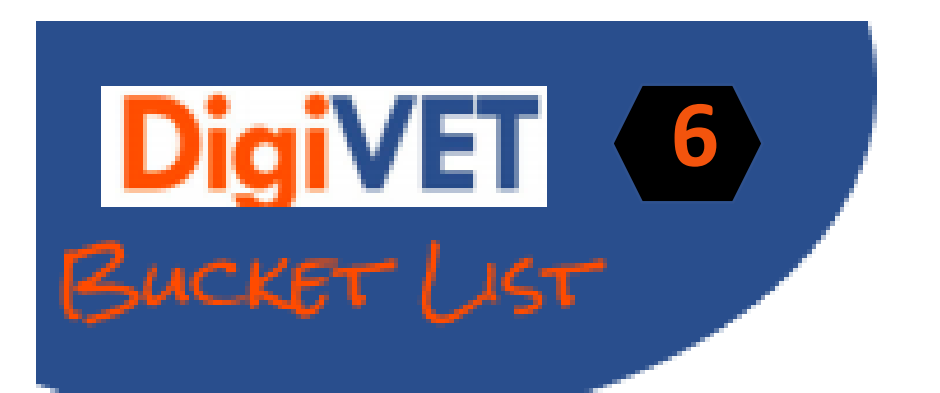

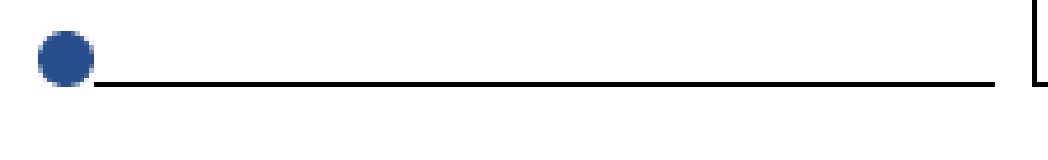

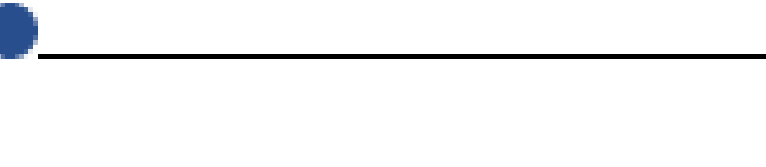

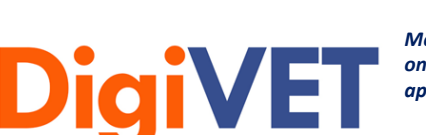

*Media Digital nas PMEs: aprendizagem online de competências digitais para aprendizagem em contexto de trabalho 2019-1-UK01-KA202-061965*

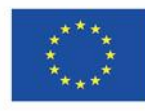

## <span id="page-27-0"></span>Recursos

#### **Passo 5:**

Canva:

https://www.canva.com/de\_de/q/pro/?v=2&utm\_source=google\_sem&utm\_medium=cpc &utm\_campaign=REV\_AT\_DE\_CanvaPro\_Branded\_Tier1\_Core\_EM&utm\_term=REV\_AT\_DE \_CanvaPro\_Branded\_Tier1\_Canva\_EM&gclid=Cj0KCQjw0caCBhCIARIsAGAfuMwtVZD1sDllM 3lrkWcuExNd084Ilol7Juk9QKZvWwvKyZLAguYOXdgaAnnBEALw\_wcB&gclsrc=aw.ds

- Movavi:

[https://www.movavi.de/video-editor](https://www.movavi.de/video-editor-plus/?gclid=Cj0KCQjw0caCBhCIARIsAGAfuMwYlOI9uVzTE7uMTDTJD8u5gUaZS0V3oxI36_Cnnyw6KJDdPACWKyMaAtgrEALw_wcB)[plus/?gclid=Cj0KCQjw0caCBhCIARIsAGAfuMwYlOI9uVzTE7uMTDTJD8u5gUaZS0V3oxI36\\_Cn](https://www.movavi.de/video-editor-plus/?gclid=Cj0KCQjw0caCBhCIARIsAGAfuMwYlOI9uVzTE7uMTDTJD8u5gUaZS0V3oxI36_Cnnyw6KJDdPACWKyMaAtgrEALw_wcB) [nyw6KJDdPACWKyMaAtgrEALw\\_wcB](https://www.movavi.de/video-editor-plus/?gclid=Cj0KCQjw0caCBhCIARIsAGAfuMwYlOI9uVzTE7uMTDTJD8u5gUaZS0V3oxI36_Cnnyw6KJDdPACWKyMaAtgrEALw_wcB)

- Screencast Recorder: [Screen Recorder | Screencast-O-Matic \(screencast-o-matic.com\)](https://screencast-o-matic.com/screen-recorder?from=app&installed=true)
- Audacity: <https://www.audacity.de/>

#### Outras ferramentas:

- Viddler:

[https://vimeo.com/de/features/compare-paid?gclid=CjwKCAjw9MuCBhBUEiwAbDZ-](https://vimeo.com/de/features/compare-paid?gclid=CjwKCAjw9MuCBhBUEiwAbDZ-7hIKZeMGpJJSt_LC_bnrQrsTPsecLBea8gpDqr0da4Ozez23ezewEBoCYiwQAvD_BwE&gclsrc=aw.ds&utm_medium=cpc&utm_source=google&vcid=37275)[7hIKZeMGpJJSt\\_LC\\_bnrQrsTPsecLBea8gpDqr0da4Ozez23ezewEBoCYiwQAvD\\_BwE&gclsrc=a](https://vimeo.com/de/features/compare-paid?gclid=CjwKCAjw9MuCBhBUEiwAbDZ-7hIKZeMGpJJSt_LC_bnrQrsTPsecLBea8gpDqr0da4Ozez23ezewEBoCYiwQAvD_BwE&gclsrc=aw.ds&utm_medium=cpc&utm_source=google&vcid=37275) [w.ds&utm\\_medium=cpc&utm\\_source=google&vcid=37275](https://vimeo.com/de/features/compare-paid?gclid=CjwKCAjw9MuCBhBUEiwAbDZ-7hIKZeMGpJJSt_LC_bnrQrsTPsecLBea8gpDqr0da4Ozez23ezewEBoCYiwQAvD_BwE&gclsrc=aw.ds&utm_medium=cpc&utm_source=google&vcid=37275)

- Alugha: <https://alugha.com/>
- Magix:

[https://www.magix.com/de/videos-bearbeiten/video](https://www.magix.com/de/videos-bearbeiten/video-deluxe/?AffiliateID=55&phash=FL4Wje1syXqv4BCf&a_aid=5aeb29884c75a&a_bid=2146aa72&data1=92403660&data2=5857&utm_campaign=Affiliate_MAGIX-PAP&utm_medium=Affiliate&utm_source=MAGIX-PAP)[deluxe/?AffiliateID=55&phash=FL4Wje1syXqv4BCf&a\\_aid=5aeb29884c75a&a\\_bid=2146aa72](https://www.magix.com/de/videos-bearbeiten/video-deluxe/?AffiliateID=55&phash=FL4Wje1syXqv4BCf&a_aid=5aeb29884c75a&a_bid=2146aa72&data1=92403660&data2=5857&utm_campaign=Affiliate_MAGIX-PAP&utm_medium=Affiliate&utm_source=MAGIX-PAP) [&data1=92403660&data2=5857&utm\\_campaign=Affiliate\\_MAGIX-](https://www.magix.com/de/videos-bearbeiten/video-deluxe/?AffiliateID=55&phash=FL4Wje1syXqv4BCf&a_aid=5aeb29884c75a&a_bid=2146aa72&data1=92403660&data2=5857&utm_campaign=Affiliate_MAGIX-PAP&utm_medium=Affiliate&utm_source=MAGIX-PAP)[PAP&utm\\_medium=Affiliate&utm\\_source=MAGIX-PAP](https://www.magix.com/de/videos-bearbeiten/video-deluxe/?AffiliateID=55&phash=FL4Wje1syXqv4BCf&a_aid=5aeb29884c75a&a_bid=2146aa72&data1=92403660&data2=5857&utm_campaign=Affiliate_MAGIX-PAP&utm_medium=Affiliate&utm_source=MAGIX-PAP)

- Filmora:

[https://www.magix.com/de/videos-bearbeiten/video](https://www.magix.com/de/videos-bearbeiten/video-deluxe/?AffiliateID=55&phash=FL4Wje1syXqv4BCf&a_aid=5aeb29884c75a&a_bid=2146aa72&data1=92403660&data2=5857&utm_campaign=Affiliate_MAGIX-PAP&utm_medium=Affiliate&utm_source=MAGIX-PAP)[deluxe/?AffiliateID=55&phash=FL4Wje1syXqv4BCf&a\\_aid=5aeb29884c75a&a\\_bid=2146aa72](https://www.magix.com/de/videos-bearbeiten/video-deluxe/?AffiliateID=55&phash=FL4Wje1syXqv4BCf&a_aid=5aeb29884c75a&a_bid=2146aa72&data1=92403660&data2=5857&utm_campaign=Affiliate_MAGIX-PAP&utm_medium=Affiliate&utm_source=MAGIX-PAP) [&data1=92403660&data2=5857&utm\\_campaign=Affiliate\\_MAGIX-](https://www.magix.com/de/videos-bearbeiten/video-deluxe/?AffiliateID=55&phash=FL4Wje1syXqv4BCf&a_aid=5aeb29884c75a&a_bid=2146aa72&data1=92403660&data2=5857&utm_campaign=Affiliate_MAGIX-PAP&utm_medium=Affiliate&utm_source=MAGIX-PAP)[PAP&utm\\_medium=Affiliate&utm\\_source=MAGIX-PAP](https://www.magix.com/de/videos-bearbeiten/video-deluxe/?AffiliateID=55&phash=FL4Wje1syXqv4BCf&a_aid=5aeb29884c75a&a_bid=2146aa72&data1=92403660&data2=5857&utm_campaign=Affiliate_MAGIX-PAP&utm_medium=Affiliate&utm_source=MAGIX-PAP)

- VSDC Free Video Editor

https://www.iskysoft.us/filmora-video-editor.html?gclid=CjwKCAjw9MuCBhBUEiwAbDZ-7sJ6XxQe3h-AVsHoeYyUn3JPnDnKKg8PCCqzBQb4EmOljQ1SouIOyxoCcQsQAvD\_BwE

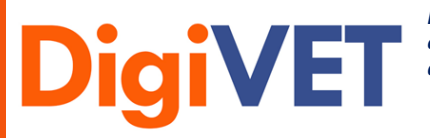

*Media Digital nas PMEs: aprendizagem online de competências digitais para aprendizagem em contexto de trabalho 2019-1-UK01-KA202-061965*

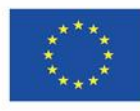

#### **Passo 6:**

- Gerador de códigos QR: https://www.qrcode-generator.de/
- Carregar vídeo: <https://www.wix.com/blog/2019/02/how-to-upload-video-youtube-guide/>
- Vimeo:

<https://vimeo.com/de/>

- MovingImage:

https://www.movingimage.com/de/produkte/corporatetube/?utm\_source=google&utm\_m edium=cpc&utm\_campaign=12453601638&utm\_content=122124649407&utm\_term=video %20portal&creative=501947244931&keyword=video%20portal&matchtype=b&network=g& device=c&gclid=CjwKCAjw9MuCBhBUEiwAbDZ-

7mFm5bTdESBKnmu2RoUQc80k0PE1Wsowmfpw2KFyavyU8vw1Dul37hoC520QAvD\_BwE

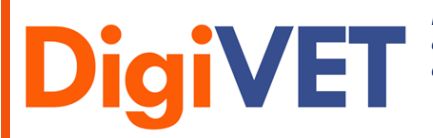

*Media Digital nas PMEs: aprendizagem online de competências digitais para aprendizagem em contexto de trabalho 2019-1-UK01-KA202-061965*

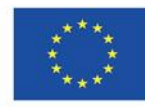